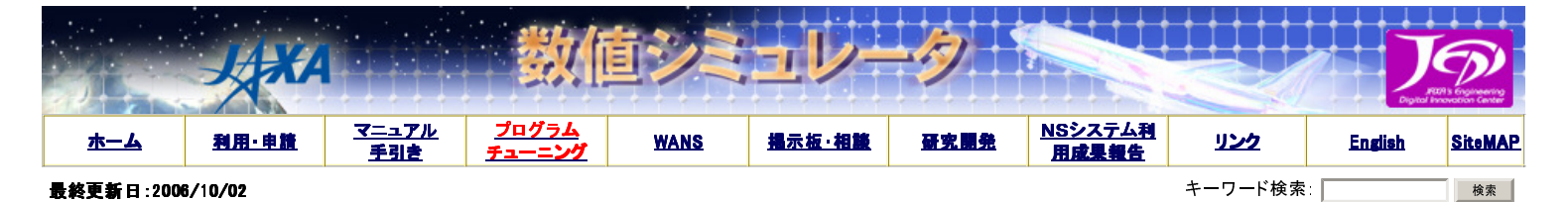

#### 性能問題チェックシート 性能問題チェックシート

```
ちゅーとろ
 概要
 ログイン
```
利用手引き

下記にアプリケーションの性能問題をチェックする項目を列挙します。 アプリケーションのプロファイラ情報を採取し、各項目をチェックすることで、 アプリ ケーションに性能改善の余地があるかどうかが分かります。 なお、プロファイラの採取方法はこちらを参照してください。

性能上の問題箇所が見つかれば、 CeNSSチューニングガイド を参照し、プログラムの改善を行ってください。

### CeNSSチューニングガイド (1)Sampling Cost

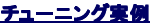

【チェック内容】 ・<br>サブルーチンのSampling Costが10%を越えている。

#### 【説明】

基本的にチューニングは高コストルーチンから着手します。 高コストのルーチンほど、性能を改善することで得られる効果が大きいためです。 Sampling Costをチェックし、10%以上を占めているサブルーチンについてはチューニングを検討してください。

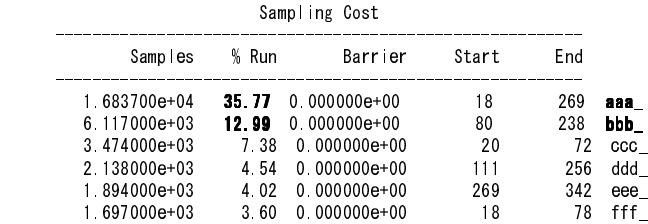

#### (2)L2-miss率

【チェック内容】 L2-miss率が1%を越えている。

#### 【説明】

L2-miss率が1%を越えているサブルーチンは、キャッシュが効果的に利用されていない可能性があります。 キャッシュミスに着目してチューニング内容を 検討します。

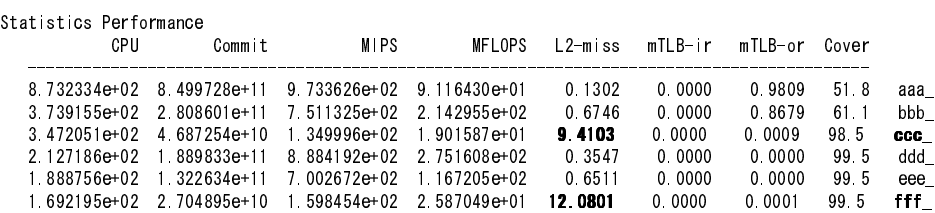

#### 【改善方法】

具体的な改善方法については、CeNSSチューニングガイド のp.22「6.1.1.2次キャッシュミスの削減」を参照してください。

# (3)TLB-miss率

# 【チェック内容】

TLB-miss率が0.02%を越えている。

【説明】 TLB-miss率が0.02%を越えているサブルーチンは、チューニングの余地があると思われます。 アドレス空間へのアクセスに着目してチューニング内容を検 討します。

Statistics Performance

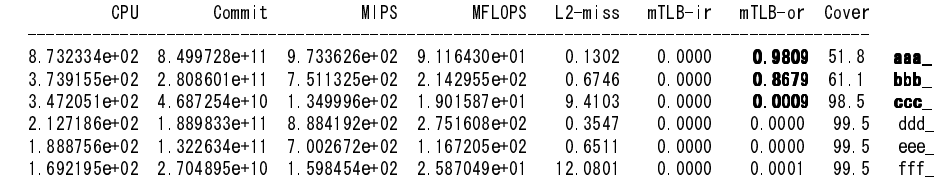

# 【改善方法】

具体的な改善方法については、 CeNSSチューニングガイド のp.27「6.1.2.TLBミスの削減」を参照してください。

# (4)MFLOPS値

【チェック内容】 MFLOPS値が400以下である。

【説明】

- \*\*\* \*\*<br>MFLOPS値が400を下回っているサブルーチンは、改善の余地があると思われます。

Statistics Performance<br>CPU Commit

 CPU Commit MIPS MFLOPS L2-miss mTLB-ir mTLB-or Cover -------------------------------------------------------------------------------------------

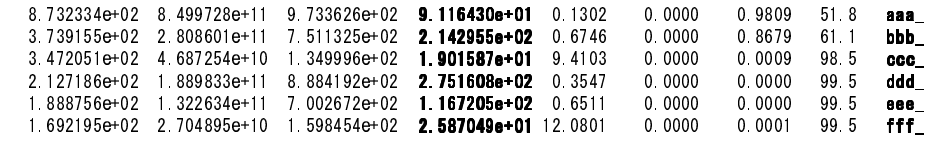

【改善方法】

具体的な改善方法については、CeNSSチューニングガイド のp.30「6.1.3.その他のスカラーチューニング」を参照してください。

## (5)MIPS値

【チェック内容】 MIPS値が1000以下である。

【説明】

MIPS値が1000を下回っているサブルーチンは、改善の余地があると思われます。

Statistics Performance

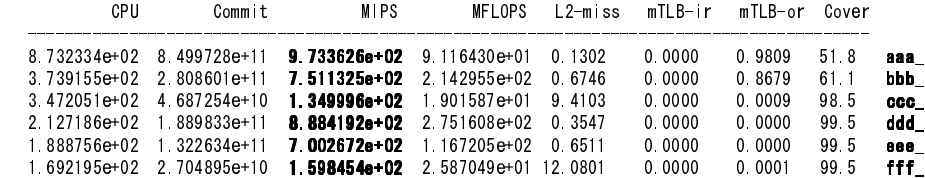

【改善方法】

具体的な改善方法については、 CeNSSチューニングガイド のp.30「6.1.3.その他のスカラーチューニング」を参照してください。

## (6)網羅率(Cover)

【チェック内容】 網羅率が95%以下である。

## 【説明】

網羅率が95%を下回っているサブルーチンは改善の余地があると思われます。

Statistics Performance

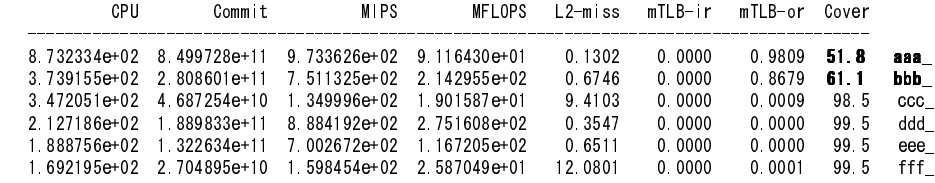

## 【補足】

網羅率 = CPU時間/経過時間\*100

### 【改善方法】

**、、。。。。**<br>網羅率が低下する原因には、次の項目が考えられます。

・データTLBミス率が高い。

・プログラムの実行時に入出力処理が多い。

- プログラムの実行時に領域の確保、解放処理が多い。

・スレッド並列プログラムの場合、並列化される範囲が少ない。または、スレッド間の同期待ち時間が長い。

これらを改善改善することで網羅率が改善する可能性があります。

# (7)(プロセス/スレッド)バランス

## 【チェック内容】

プロセス(もしくはスレッド)並列バランスが悪い。

【説明】

プロセス(もしくはスレッド)並列バランスが悪いサブルーチンは改善の余地があると思われます。

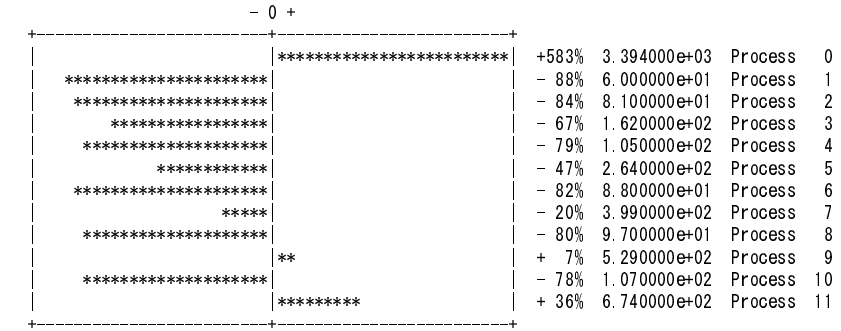

Balance against average time per Process

【改善方法】

ー、<br>具体的な改善方法については、<u>CeNSSチューニングガイド</u> の p.37「6.2.4.ロードバランスの改善」もしくは p.39「6.3.2.ロードバランスの改善」 を参照してく ださい。

## (8)Invarid値

【チェック内容】 Invarid値が高い。 【説明】 Invarid値が高い場合、FALSE SHARINGが発生している可能性があります。

Cache Overlap

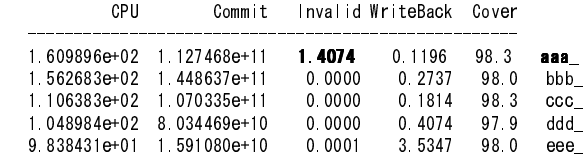

【改善方法】

具体的な改善方法については、CeNSSチューニングガイド のp.18「5.3.並列性能の分析手法」を参照してください。

## (9)WriteBack值

【チェック内容】 WriteBack値が高い。

#### 【説明】

この値が高い場合、キャッシュメモリーの使用が偏っている可能性があります。

Cache Overlap

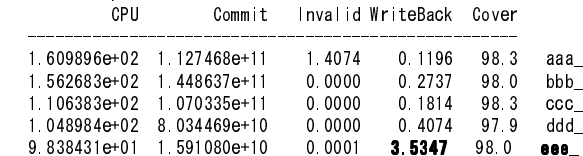

【改善方法】

具体的な改善方法については、CeNSSチューニングガイド のp.16「5.2.スカラー性能の分析手法」を参照してください。

### (10)スレッド非並列化部分

【チェック内容】 非並列処理部分がある。

【説明】

スレッド並列プログラムにおいて、スレッド並列実行されていない場合、並列実行の阻害要因を 取り除くことで性能向上する可能性があります。

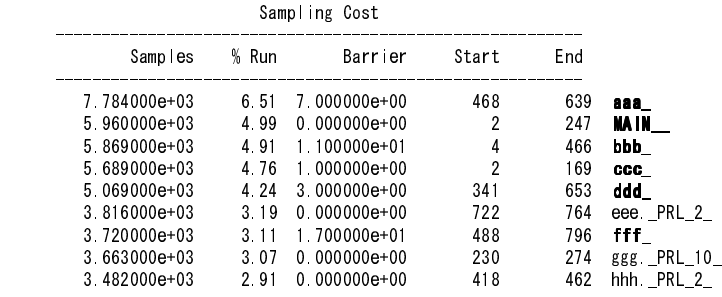

【補足】

- .........<br>.<sub>.</sub>PRL\_X\_がついていないサブルーチンは逐次実行を表します。

#### 【改善方法】

コンパイルオプションに -Qp を指定してコンパイルします。すると、コンパイル時にプログラムリスト(.lst)が出力されるようになります。 プログラムリストに ーン・・・・・・・・・・・・・・・・。<br>は、最適化情報が出力されており、並列化が阻害されている要因がわかります。 他にもインライ<mark>ン展開の状況や、アンローリングの展開数がわかりま</mark> す。

#### プロファイラ情報の採取手順

```
①翻訳 
コンパイル時に、-Ktl_trtのオプションを追加します。 
    f90ns -Umpi -Ktl_trt sample.f90 -o sample.exe
```

```
②実行
```
以下の環境変数を設定してジョブを実行します。

```
TRT_ENV="PMP=on" ; export TRT_ENV
  PROF_STATS=7 : export PROF_STATS
  PROF_PA="sta,cov" ; export PROF_PA
  PROF_USERFUNC=1 ; export PROF_USERFUNC
```

```
③解析
```
①②の手順でジョブを実行すると、カレントディレクトリに以下の名前のファイルが作成されます。

```
プロセス並列数=nnnのジョブを実行した場合 
    GProf_XXXXX.prof.pri 
  DProf_XXXXX.000.prof.pri~DProf_XXXXX.nnn.prof.pri(各プロセスごとのプロファイラ情報)
これらのファイルを、mpprofコマンドにより解析します。 
以下にmpprofコマンドの実行例を示します。 
   mpprof GProf_12345.prof.pri > GProf_12345.txt 
※注意 
プロファイラ情報を取得するためにジョブを実行する場合、通常よりも実効時間が増大します。 
④スレッド並列ジョブに関して 
qsub時に、以下の点に注意する必要があります。 
■スレッド並列数指定の環境変数を設定する。
```
 ・自動並列:PARALLEL環境変数 ・OpenMP :PARALLELおよび、OMP\_NUM\_THREADS環境変数 ■qsubオプションlpには演算スレッド並列数+1を指定する。 ・プロファイラ採取のために、CPUを1つ使用する。 例1:自動並列の場合 #@\\$-q QJOB #@\\$-r Sample00.01-01 #@\\$-lP 4 #@\\$-lp 3 ←☆PARALLEL環境変数+1を指定 #@¥\$ : 15 m PARALLEL=2; export PARALLEL : 15 m mpiexec -n 4 Sample.out

例2:OpenMPの場合 #@\\$-q QJOB #@\\$-r Sample00.01-01 #@\\$-lP 4 #@\\$-lp 3 ←☆PARALLEL環境変数+1を指定 #@\\$ : 15 m PARALLEL=2; export PARALLEL

 OMP\_NUM\_THREADS=2; export OMP\_NUM\_THREADS : 15 m

mpiexec -n 4 Sample.out

お問い合わせ Copyright©2004 JAXA しかしても Copyright©2004 JAXA